## Организация работы по получению сертификата дополнительного образования

Пильняк А. А., ведущий специалист Управления образования администрации ЗАТО Александровск, ответственный за ведение реестра сертификатов дополнительного образования

## Вход на главную страницу ПФДО https://51.pfdo.ru

Портал персонифицированного дополнительного образования Мурманской области

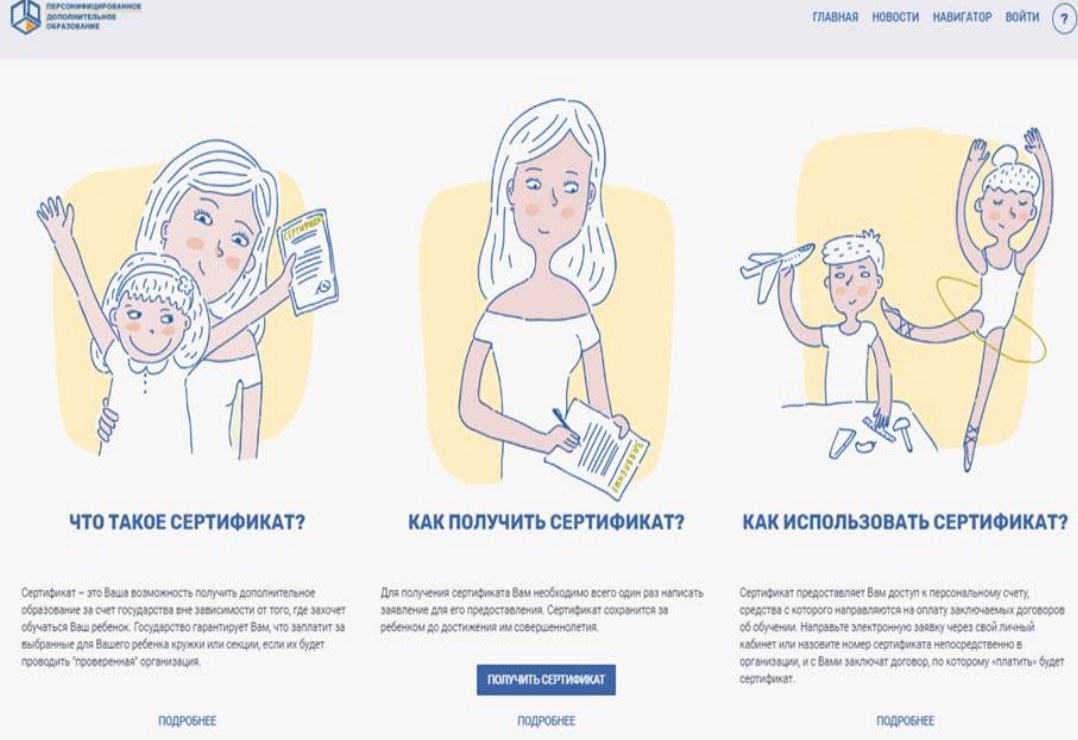

#### КАК ИСПОЛЬЗОВАТЬ СЕРТИФИКАТ?

Сертификат предоставляет Вам доступ к персональному счету. средства с которого направляются на оплату заключаемых договоров об обучении. Направьте электронную заявку через свой личный кабинет или назовите номер сертификата непосредственно в организации, и с Вами заключат договор, по которому «платить» будет

ПОДРОБНЕЕ

### **АКТУАЛЬНЫЕ НОВОСТИ**

ПЕРЕЙТИ КО ВСЕМ НОВОСТЯМ

# Выбрать способ получения сертификата ПФДО

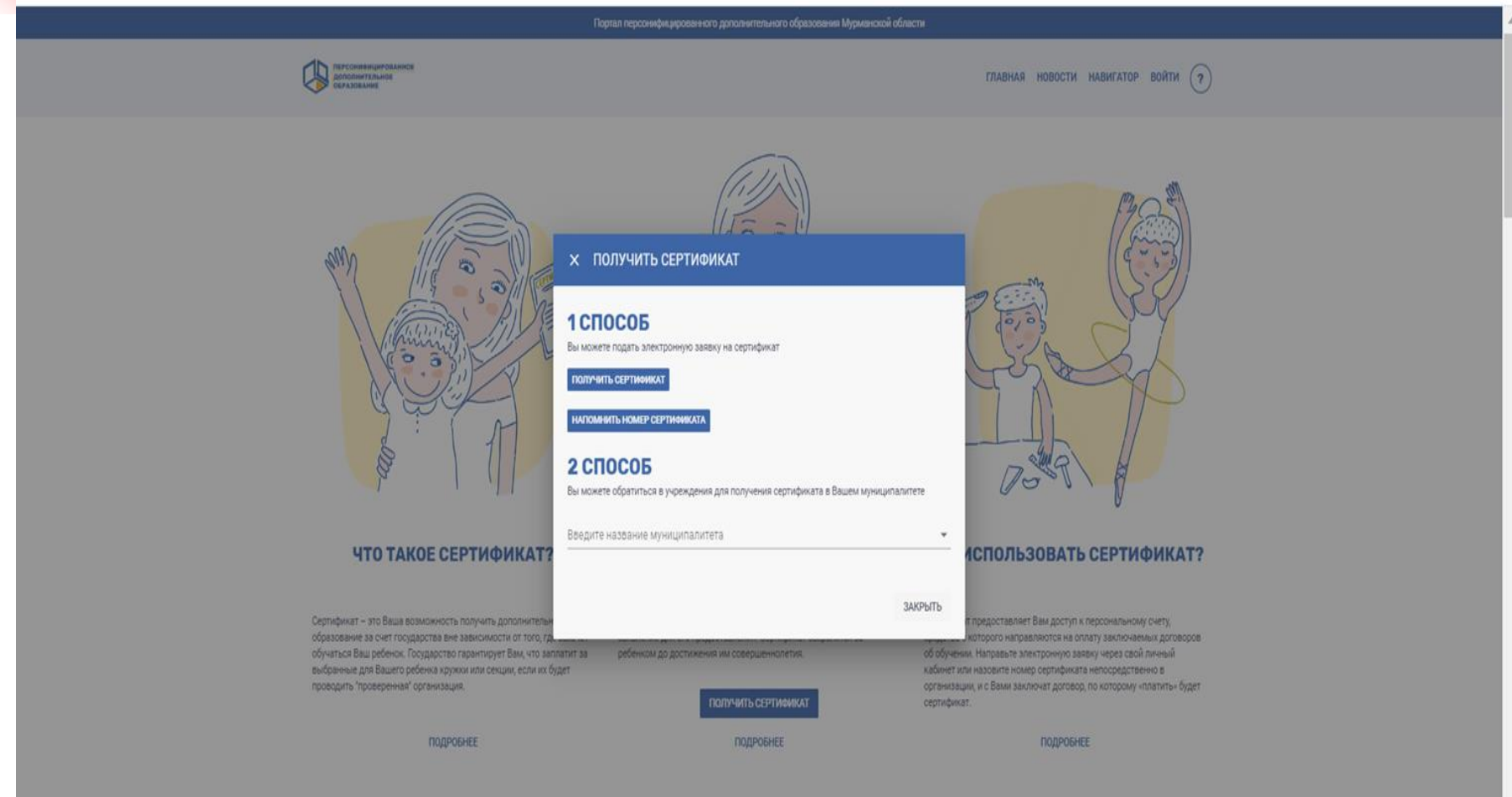

**АКТУАЛЬНЫЕ НОВОСТИ** 

## **2 СПОСОБ: обратиться в учреждения.** Ввести название муниципалитета

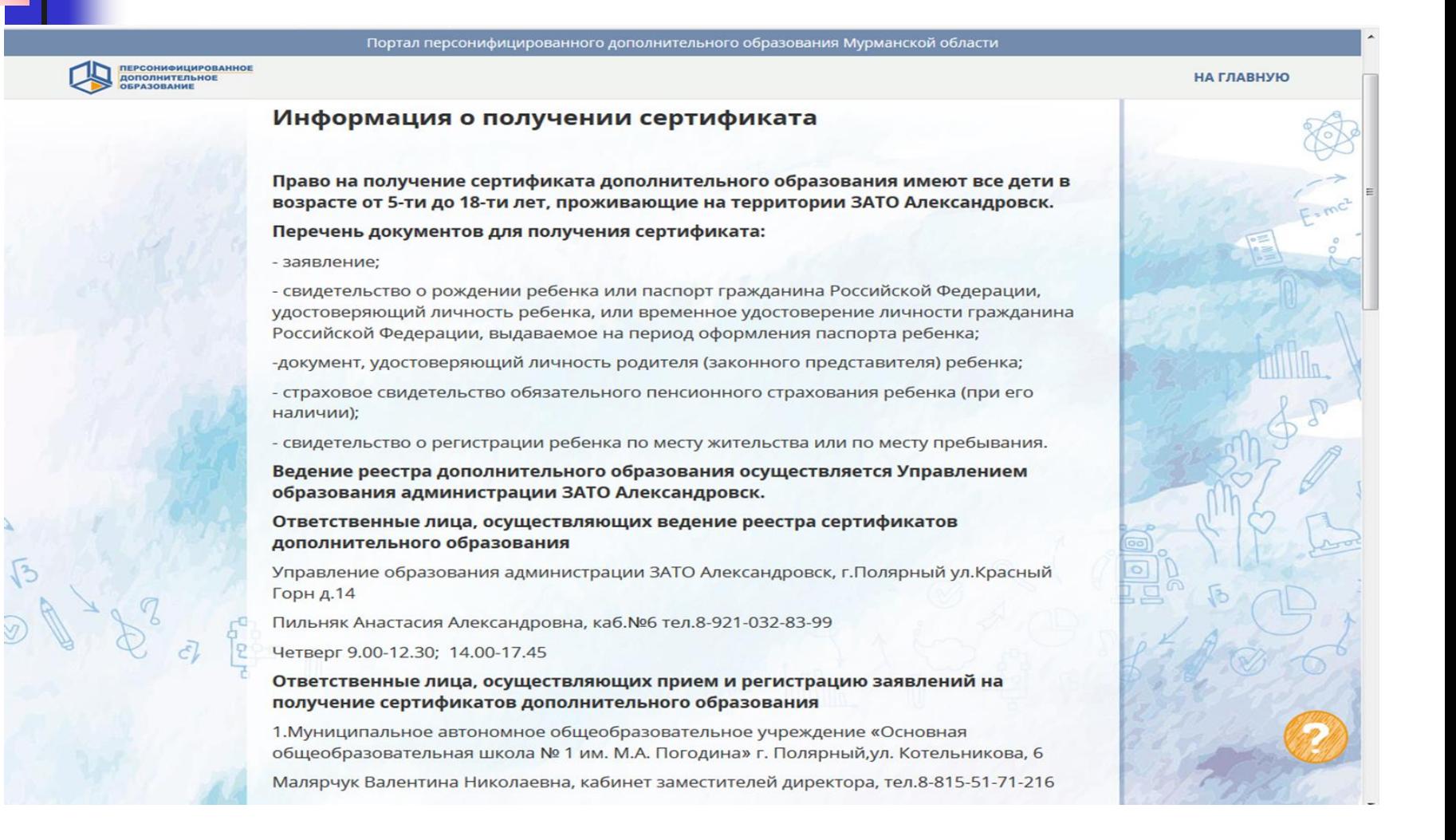

### 1 СПОСОБ: подать электронную заявку. Шаг 1. Система перенаправляет на https://pfdo.laplandiya.org/request

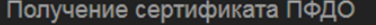

### Создание заявки

Шаг 1 подтверждение электронной почты.

#### **Email адрес**

Электронная почта

### Email адрес повторный ввод

Электронная почта

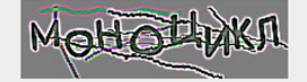

Капча

Подтвердить почту

Войти

## Шаг 2. Создание заявки

Получение сертификата ПФДО

### Создание заявки

Шаг 2 Подтверждение электронной почты.

На адрес электронной почты, указанный Вами, должно прийти письмо с дальнейшими инструкциями.

Шаг 3. На указанную почту приходит письмо Подтверждение действия на https://pfdo.laplandiya.org/request, с адресом электронной почты

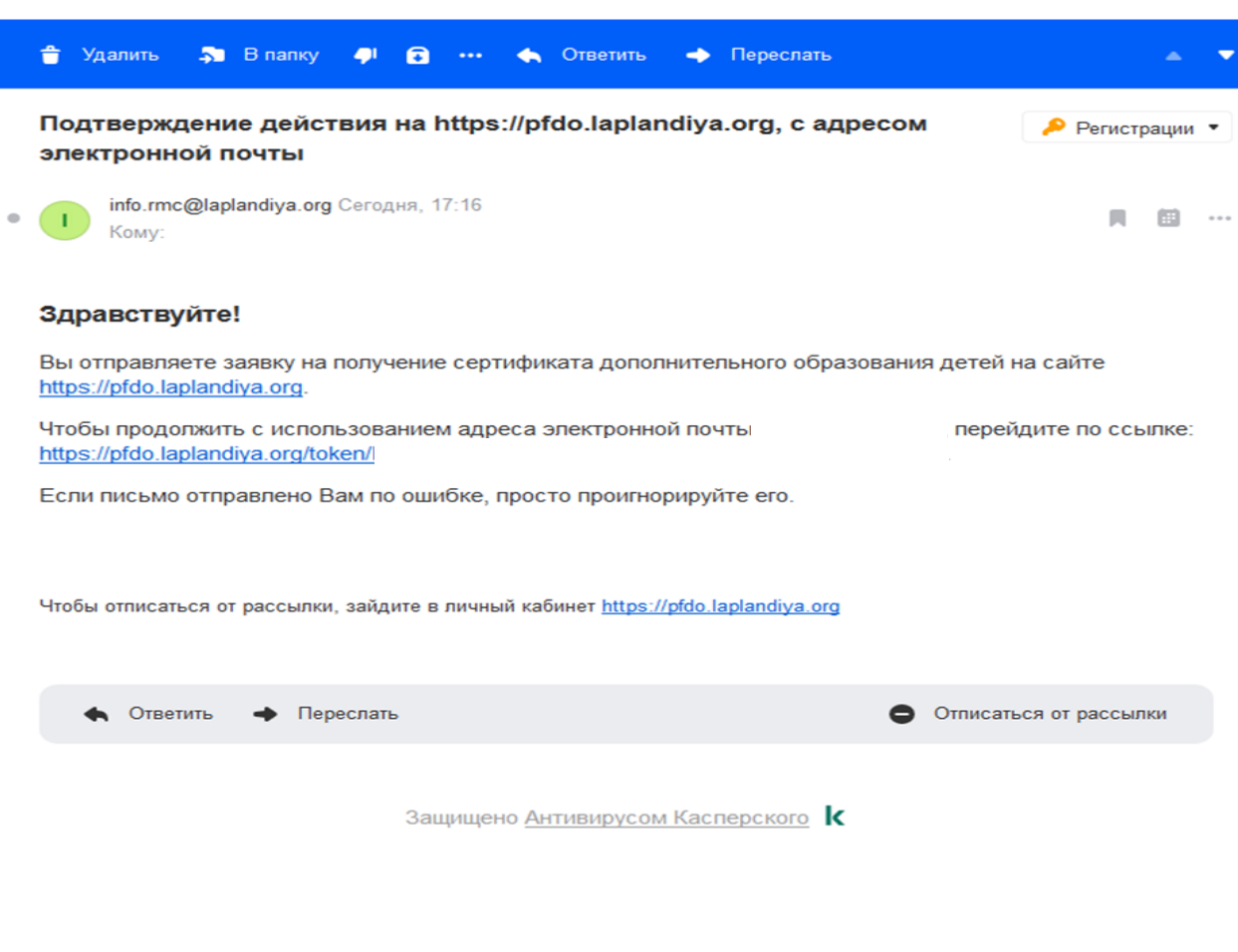

## Щелкаем по предложенной ссылке и переходим на Шаг 4

Получение сертификата ПФДО

Войти

### Создание заявки

Шаг 3 Что вы хотите сделать?.

• У меня уже есть сертификат:

• Внести изменения в связи со сменой муниципалитета проживания

- о Внести уточнения в персональные данные
- о Изменить группу сертификата
- Хочу получить сертификат:

Получить сертификат

## Шаг 5. Хочу получить сертификат Выбираем муниципалитет по адресу регистрации

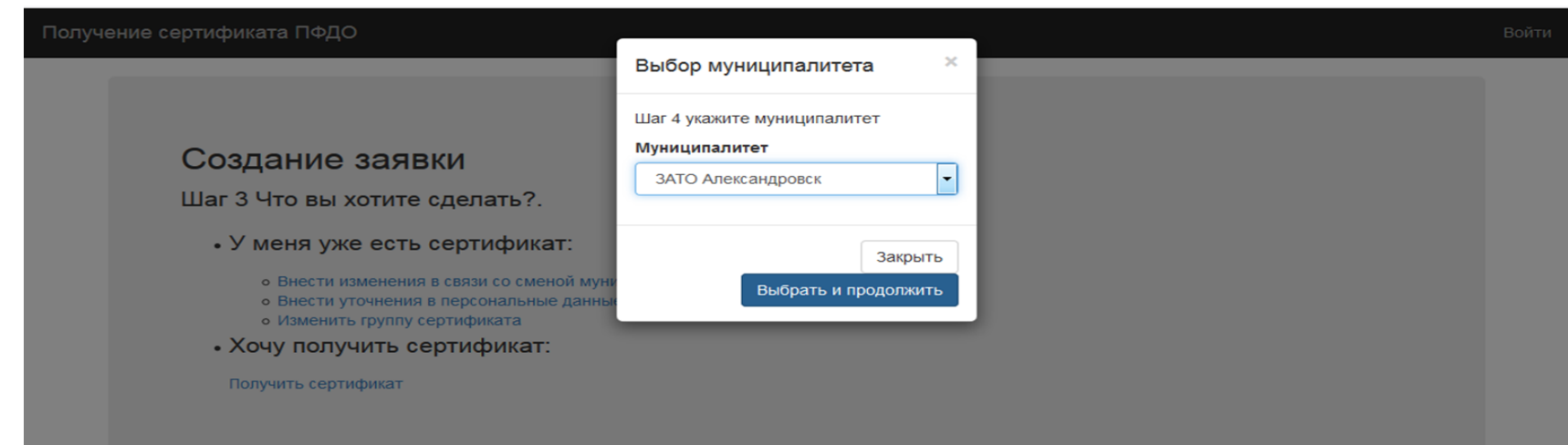

# Шаг 6.Создание заявки и выбор группы сертификата.

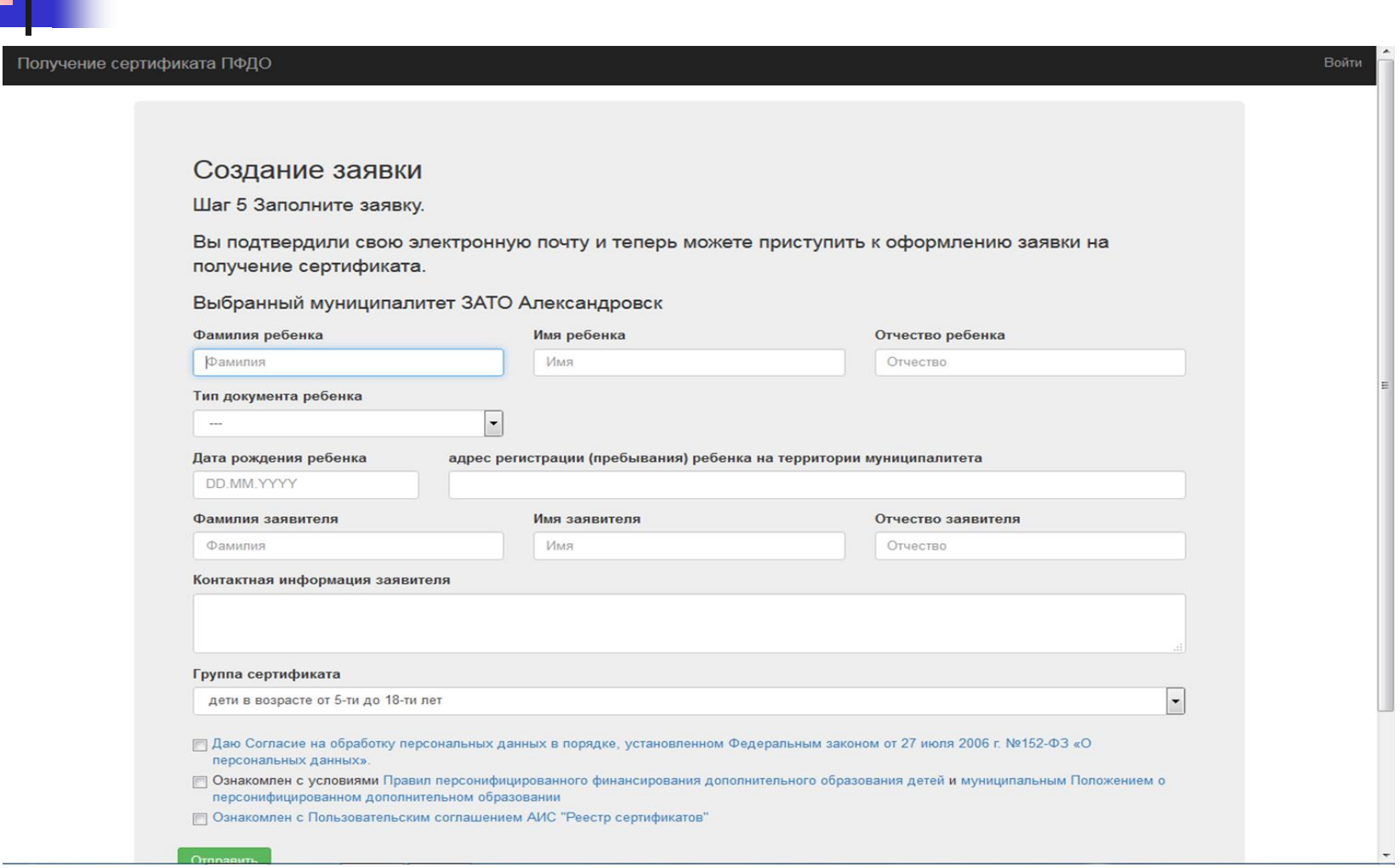

# Шаг 7.Заявка успешно создана.

Получение сертификата ПФДО

### Заявка успешно создана

Бланк заявления отправлен вам на электронную почту.

#### скачать заполненное заявление на получение сертификата

внимание! после перехода по указанной ссылке будет сгенерирован файл заявления, который будет доступен на этом компьютере через историю загрузок в вашем браузере даже после удаления самого файла. Если Вы получили заявление по почте и/или не уверены в необходимости скачивания заявления из браузера - не переходите по указанной ссылке. В ином случае вопрос сохранности Ваших персональных данных решается Вами самостоятельно.

Войти

### скачать сертификат (выписку из реестра сертификатов)

внимание! после перехода по указанной ссылке будет сгенерирован файл выписки, который будет доступен на этом компьютере через историю загрузок в вашем браузере даже после удаления самого файла. Если Вы получили сертификат по почте и/или не уверены в необходимости скачивания заявления из браузера - не переходите по указанной ссылке. В ином случае вопрос сохранности Ваших персональных данных решается Вами самостоятельно.

## Шаг 8.Заявка принята.

### **AI** Cnaw Удалить  $B$  nanky **Вархив •• • Ответить** • Переслать info.rmc@laplandiya.org Сегодня, 22:28 Кому: trace and an entire property and the contract of the case of 1 файл Скачать (64 КБ) Сохранить в Облако Вы успешно отправили заявку на получение сертификата на сайте Реестр сертификатов ПФДО. Номер заявки: номер сертификата:

К данному письму прикреплено заявление на получение сертификата в формате PDF, которое необходимо распечатать и подписать. Для активации сертификата вам необходимо подойти с подписанным заявлением и оригиналами документов в один из центров приема заявлений в Вашем городе или районе.

Дополнительная информация от муниципалитета: Документы, необходимые для получения сертификата: 1. свидетельство о рождении ребенка или паспорт гражданина Российской Федерации, удостоверяющий личность ребенка, или временное удостоверение личности гражданина Российской Федерации, выдаваемое на период оформления паспорта ребенка; 2. документ, удостоверяющий личность родителя (законного представителя) ребенка; 3. страховое свидетельство обязательного пенсионного страхования ребенка (при его наличии); 4. свидетельство о регистрации ребенка по месту жительства или по месту пребывания

### Адреса центров приема заявлений:

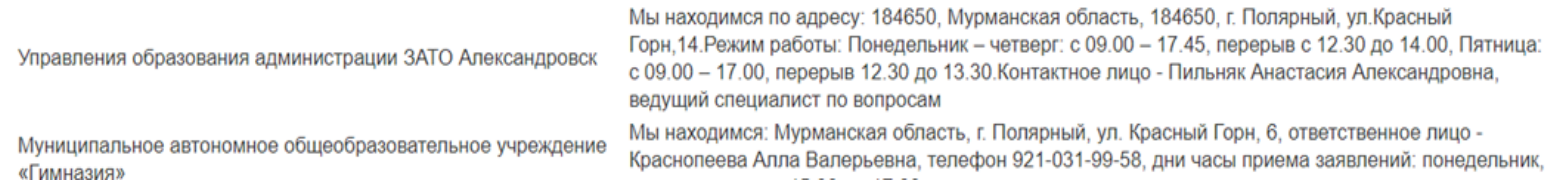

После регистрации заявки на почту приходит письмо

с двумя заявлениями:

1. О предоставлении сертификата

- ЗАЯВЛЕНИЕ О ПРЕДОСТАВЛЕНИИ СЕРТИФИКАТА ДОПОЛНИТЕЛЬНОГО ОБРАЗОВАНИЯ И РЕГИСТРАЦИИ В РЕЕСТРЕ СЕРТИФИКАТОВ ДОПОЛНИТЕЛЬНОГО ОБРАЗОВАНИЯ Прошу зарегистрировать указанного ниже ребенка, родителем (законным представителем) которого я являюсь, в реестре сертификатов дополнительного образования ЗАТО Александровска под реестровой записью
- Сведения, указанные заявителем в заявлении, подтверждены соответствующими документами. \_\_\_\_ \_\_\_\_\_\_\_\_\_\_\_\_\_\_ 20\_\_\_\_\_года \_\_\_\_\_\_\_\_/\_\_\_\_\_\_\_\_\_\_\_\_\_\_\_\_\_\_\_\_\_\_\_\_\_\_\_\_/
- подпись должностного лица расшифровка
- ✂- - - - - - - - - - - - - - - - - - - - - - - - - Заявление о получении сертификата дополнительного образования № получено. \_\_\_\_ \_\_\_\_\_\_\_\_\_\_\_\_\_\_\_\_\_\_\_ 20\_\_\_\_\_\_года  $\overline{\phantom{a}}$   $\overline{\phantom{a}}$   $\overline{\$
- подпись должностного лица расшифровка 1

### Заявление 2 Согласие на обработку персональных данных

СОГЛАСИЕ НА ОБРАБОТКУ ПЕРСОНАЛЬНЫХ ДАННЫХ Я, проживающий по по по потроляния на адресу  $\mathcal{L}_\mathcal{L} = \mathcal{L}_\mathcal{L} = \mathcal{L}_\mathcal{L}$ 

паспорт \_\_\_\_\_\_\_ №\_\_\_\_\_\_\_\_\_\_\_\_\_\_\_\_, выданный «\_\_\_»\_\_\_\_\_\_\_\_\_\_20\_\_\_\_г.\_\_\_\_\_\_\_\_\_\_\_\_\_\_\_\_\_\_\_\_\_\_\_\_\_\_\_\_\_\_\_\_\_\_\_\_\_\_\_\_\_\_\_\_\_\_\_\_\_ в соответствии с требованием статьи 9 Федерального закона от 27.07.2006 г. №152-ФЗ «О персональных данных» даю свое согласие на обработку моих персональных данных и персональных данных ребенка (Назаренко Дарья Станиславовна, проживающий по адресу: г.Полярный, ул.Школьная, д. 44), родителем (законным представителем) которого я являюсь, указанных в заявлении о получении сертификата дополнительного образования №72965574, Управлению образования города Ярославля (юридический адрес)

 Согласие действует с момента подписания и до истечения сроков, установленных действующим законодательством Российской Федерации, а также может быть отозвано по письменному заявлению.

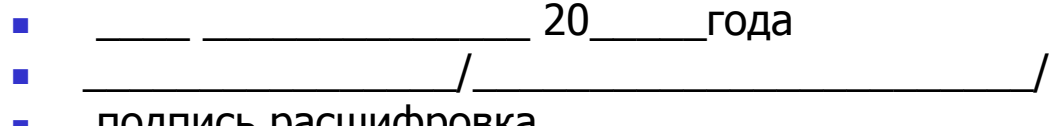

подпись расшифровка

### Третье письмо с прикрепленным сертификатом для ребенка и памяткой в виде комикса

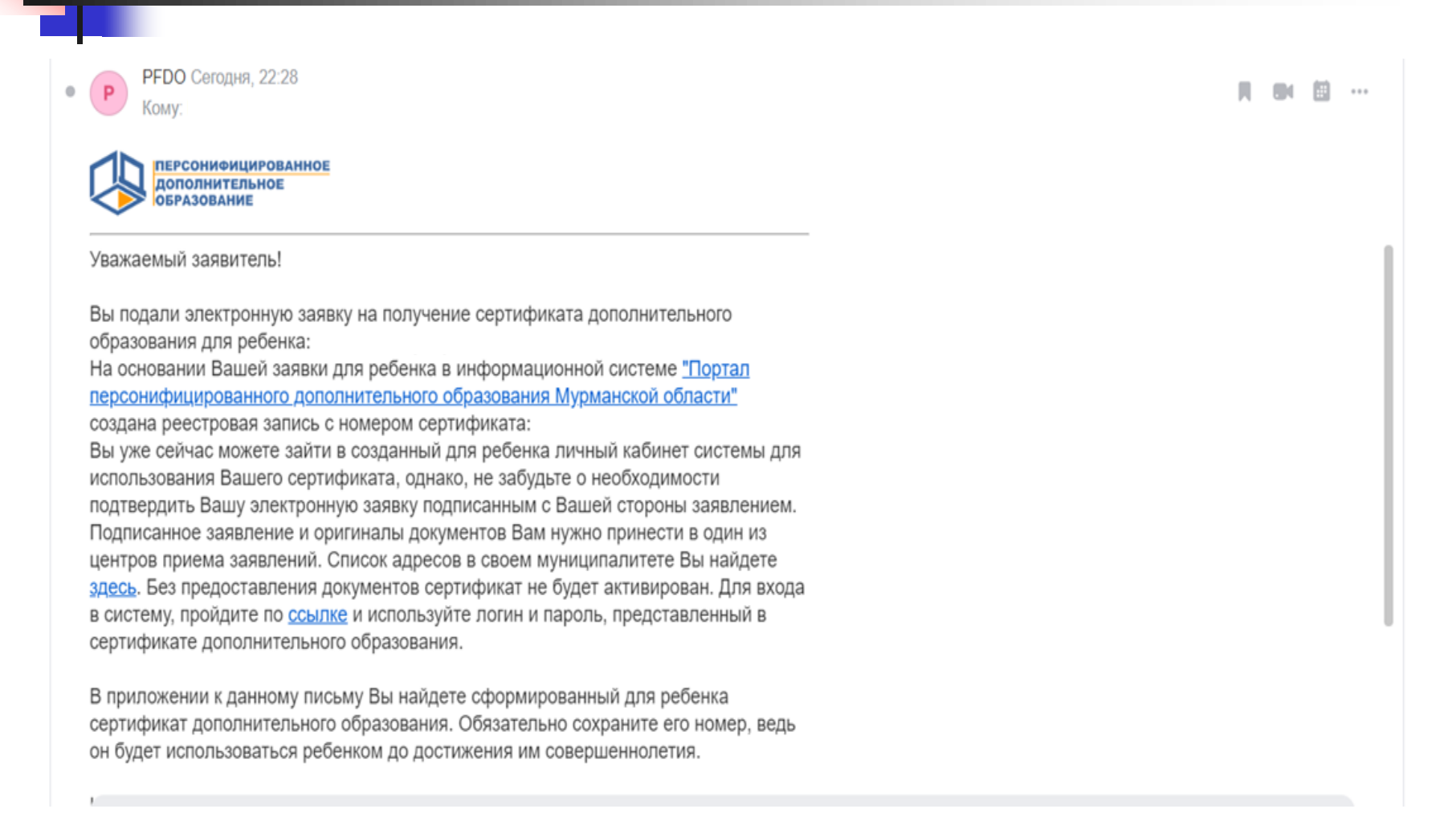

## Сертификат и памятка

Выписка из реестра выданных сертификатов дополнительного образования

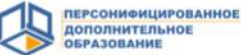

Мурманская область ЗАТО Александровск

Уникальный номер сертификата дополнительного образования:

Владелец сертификата дополнительного образования:

Информация для использования личного кабинета информационной системы персонифицированного финансирования:

Логин

Пароль

Региональный оператор Региональный модельный центр ГАУДО МО "МОЦДО "Лапландия"

https://51.pfdo.ru

**NEW PROPERTY** РСОНИФИЦИРОВ<br>ПОЛНИТЕЛЬНОЕ **CPA30BAHH РАВНЫЕ** ВОЗМОЖНОСТИ-**IFTAM:** Как использовать сертификат персонифицированного финансирования дополнительного образования? pfdo.ru onf.ru

Проверить и распечатать следующие документы

- 1. ЗАЯВЛЕНИЕ О ПРЕДОСТАВЛЕНИИ СЕРТИФИКАТА ДОПОЛНИТЕЛЬНОГО ОБРАЗОВАНИЯ И РЕГИСТРАЦИИ В РЕЕСТРЕ СЕРТИФИКАТОВ ДОПОЛНИТЕЛЬНОГО ОБРАЗОВАНИЯ
- 2. СОГЛАСИЕ НА ОБРАБОТКУ ПЕРСОНАЛЬНЫХ ДАННЫХ
- 3. СЕРТИФИКАТ

Сверка подлинных документов с распечатанными заявлениями

- Родитель проверяет и подписывает заявление и согласие.
- Ответственный расписывается о получении заявления.
- Родитель получает сертификат и отрезной корешок о получении.
- Заявление и согласие остаются у ответственного.
- Если родитель самостоятельно зарегистрировался, пришел с распечатанными заявлением, согласием и подлинными документами, то сверку осуществляет ответственный.
- Ответственный расписывается о получении заявления, отдает корешок о получении родителю.
- Заявление и согласие остаются у ответственного.

## Сертификат активирован.

 Теперь заявитель может выбрать образовательную программу, записаться на нее и заключить договор с образовательной организацией.

Для этого необходимо обратиться в образовательную организацию, назвав номер сертификата и ФИО ребенка.